## 实验 1 DBMS 的安装和使用

张海 3130000923

## 实验目的

- 1. 通过安装某个数据库管理系统,初步了解 DBMS 的运行环境。
- 2. 了解 DBMS 交互界面、图形界面和系统管理工具的使用。
- 3. 搭建实验平台。

## 实验平台

- 1. 操作系统:Arch Linux
- 2. 数据库管理系统:MariaDB 10.0.17

## 实验内容和要求

- 1. 根据某个 DBMS 的安装说明等文档,安装 DBMS。
	- 1. 查阅 [MySQL](https://wiki.archlinux.org/index.php/MySQL) Arch Wiki。
	- 2. 安装 mariadb 软件包。

sudo pacman -S mariadb

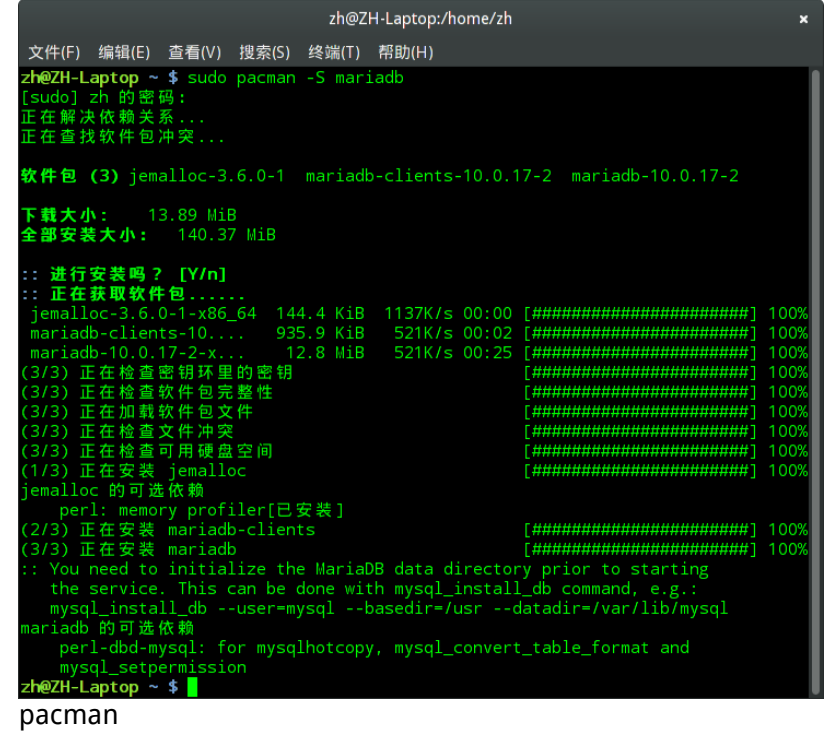

3. 安装 mariadb。

mysql\_install\_db --user=mysql --basedir=/usr --datadir=/var/lib/mysql

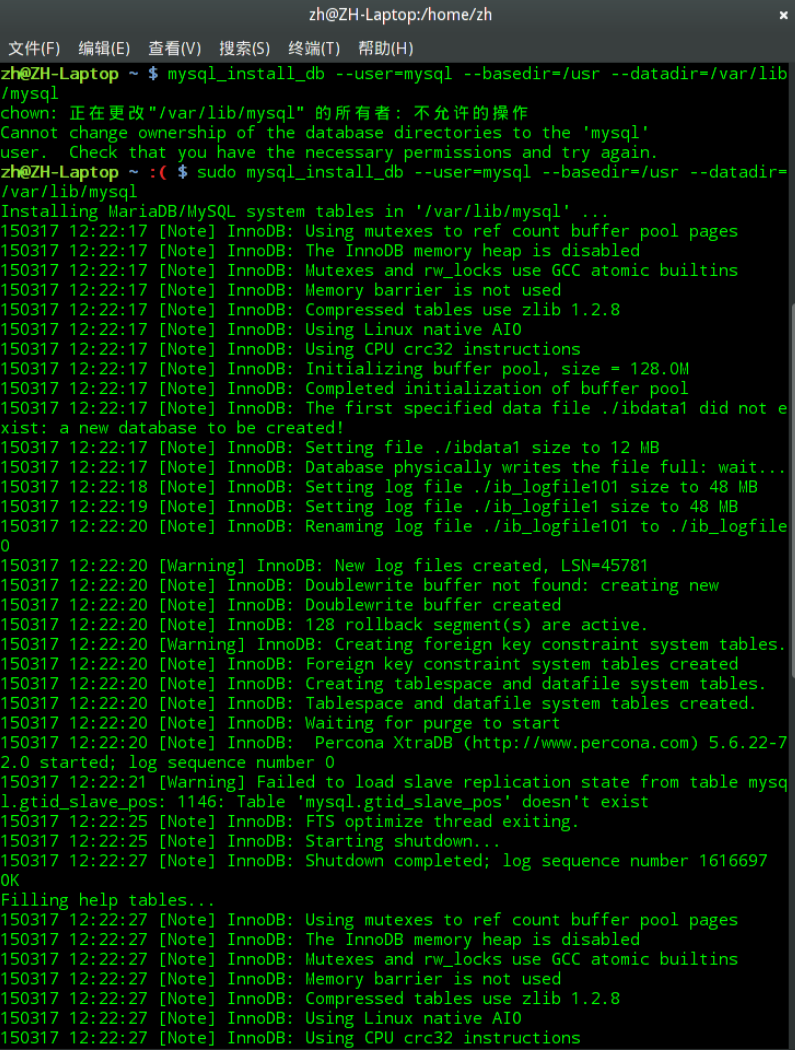

mysql\_install\_db\_0

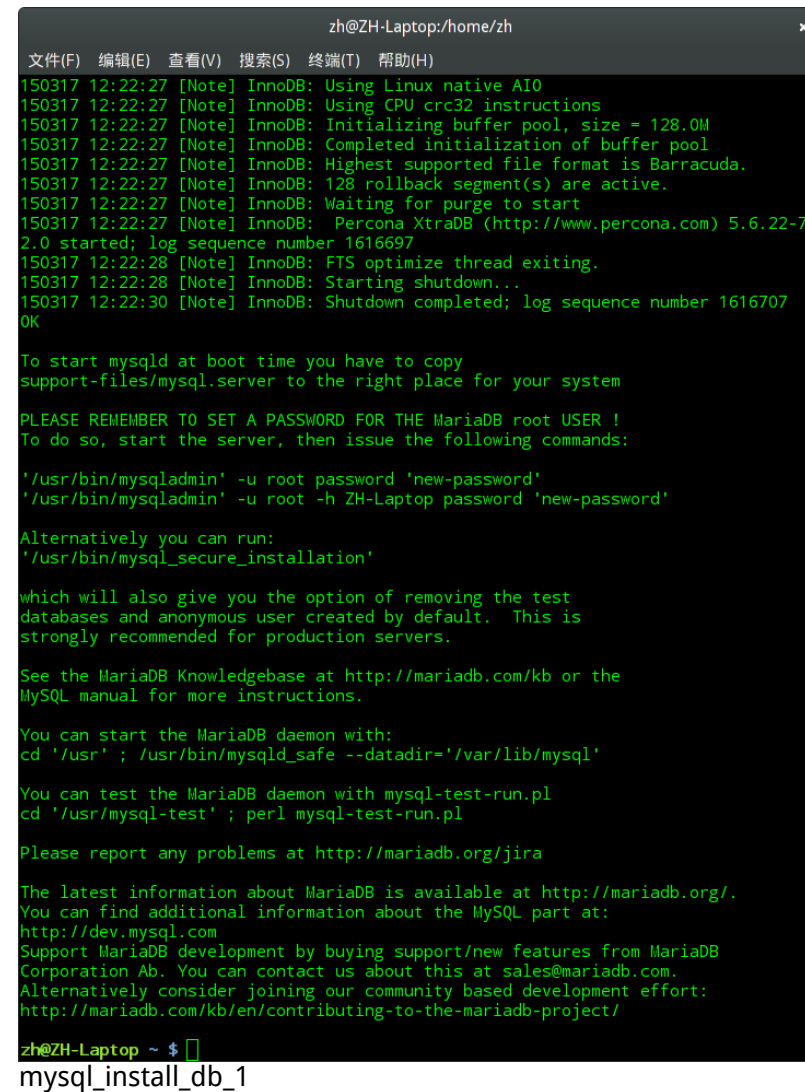

- 2. 了解 DBMS 的用户管理。
	- 1. 启动 mysqld, 进行安全设置, 设置 root 账户密码。

sudo systemctl start mysqld mysql\_secure\_installation

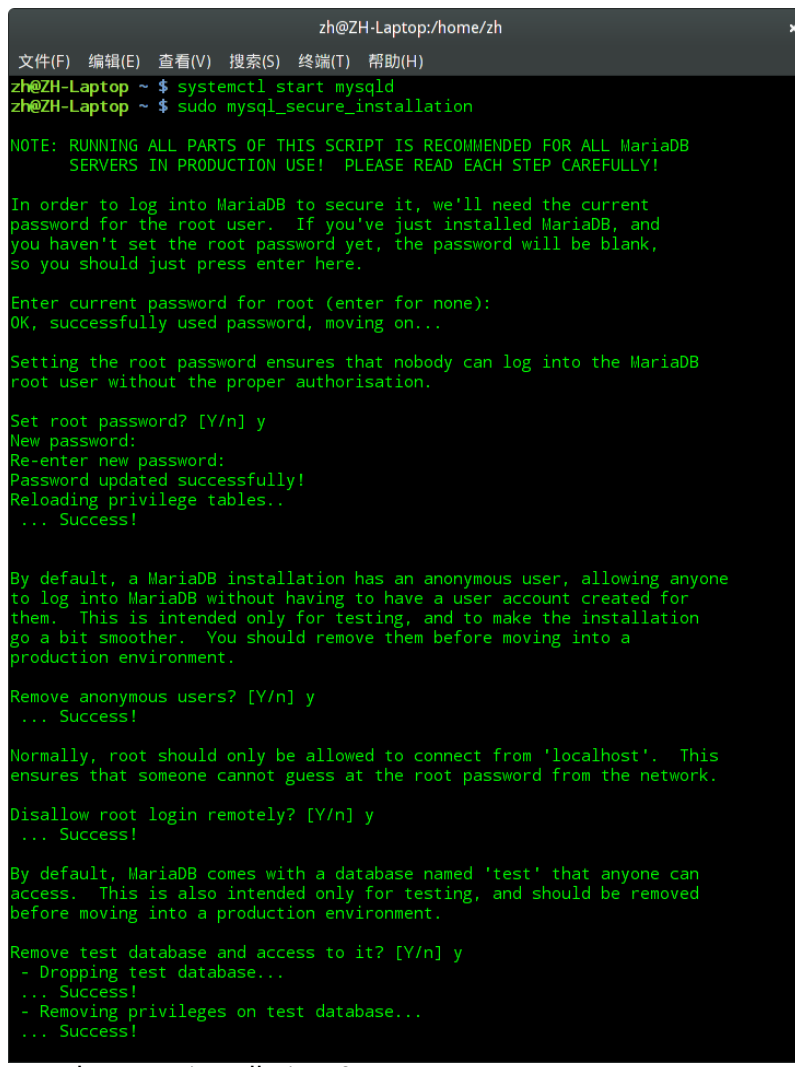

mysql secure installation 0

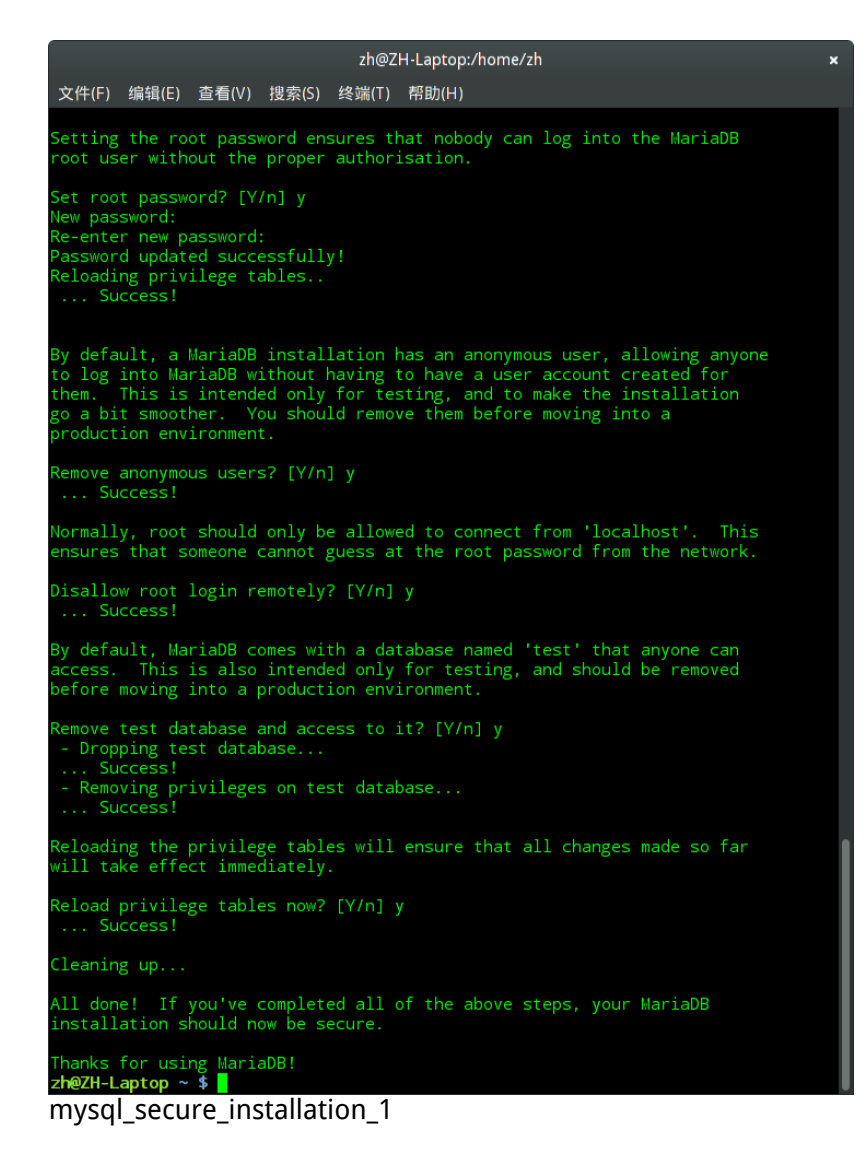

2. 编辑 my.cnf,设置自动补全,UTF–8,tmpfs 临时文件目录,时区。

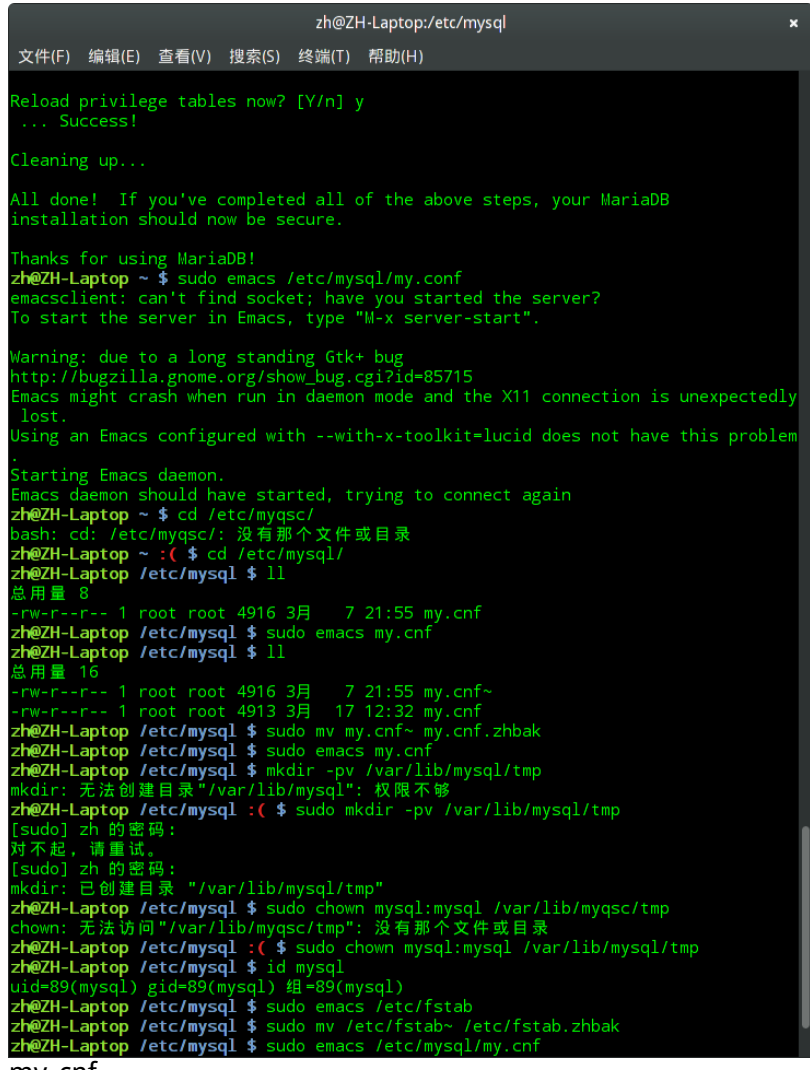

my\_cnf

3. 创建非 root 用户。

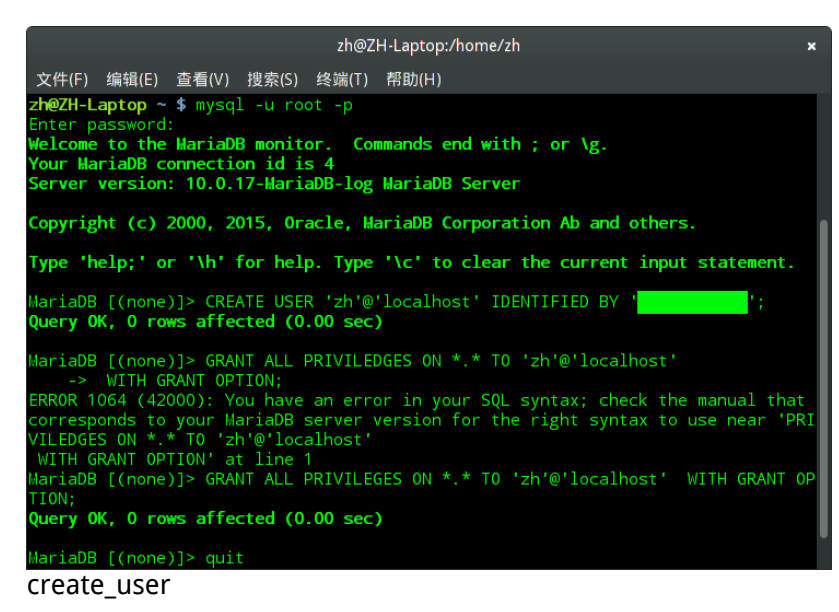

3. 熟悉交互界面的基本交互命令。

创建测试数据库、表、数据。

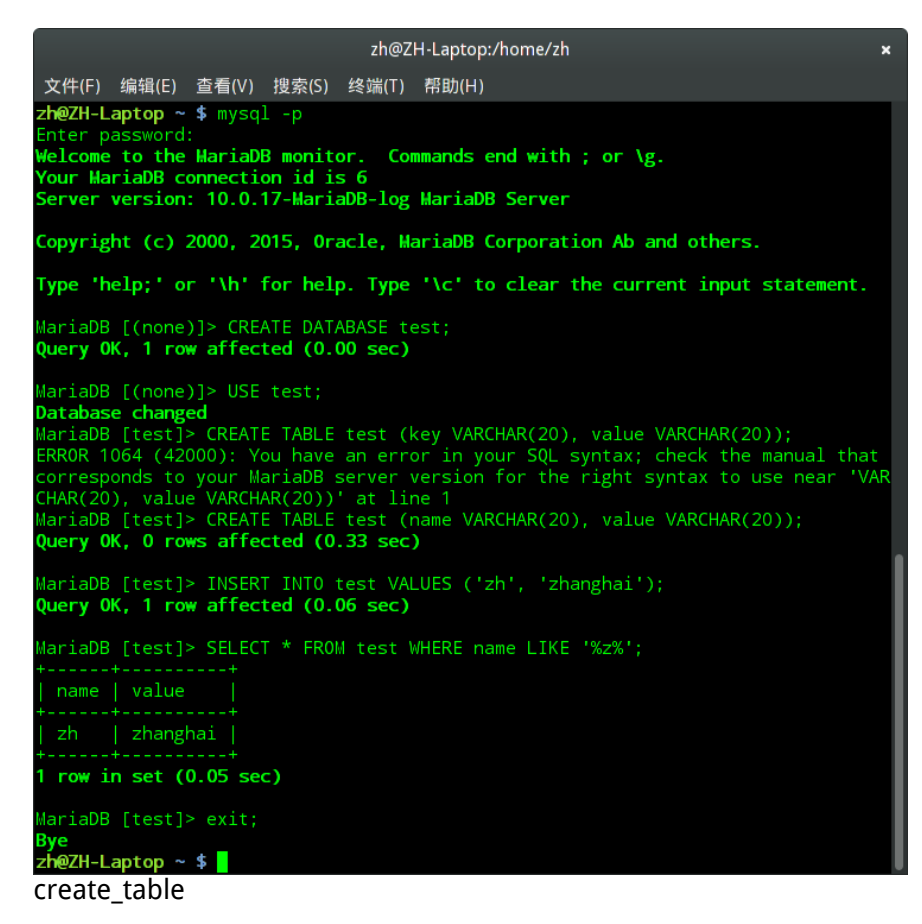

- 4. 熟悉图形界面的功能和操作。
	- 1. 安装 mysql-workbench 软件包。

```
sudo pacman -S mysql-workbench
```
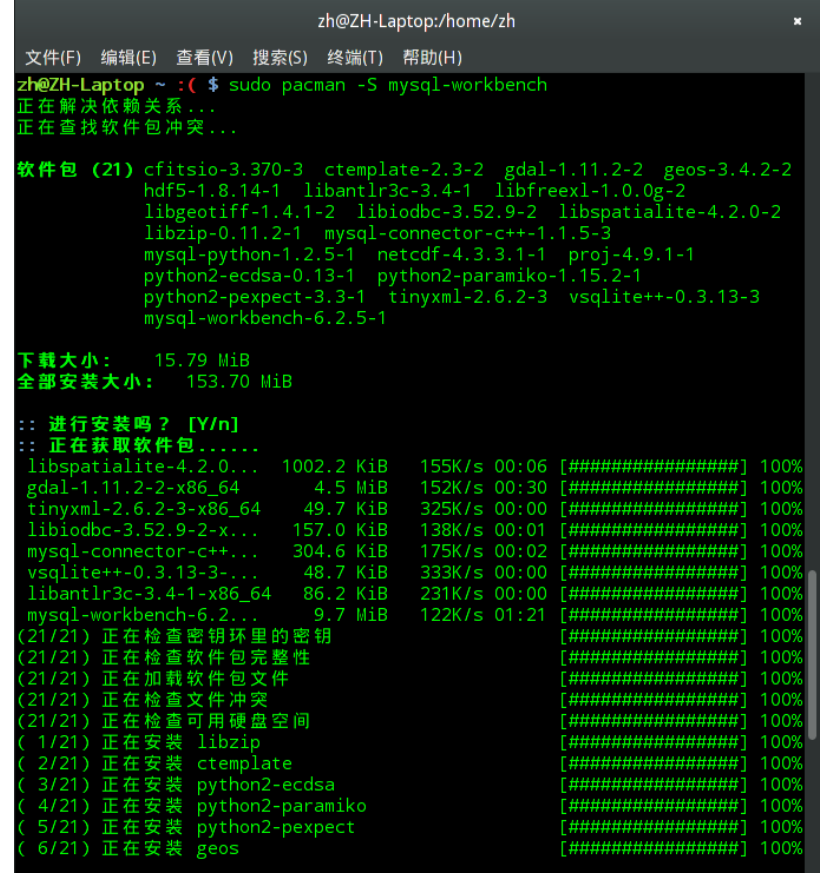

pacman\_mysql\_workbench

2. 使用图形界面

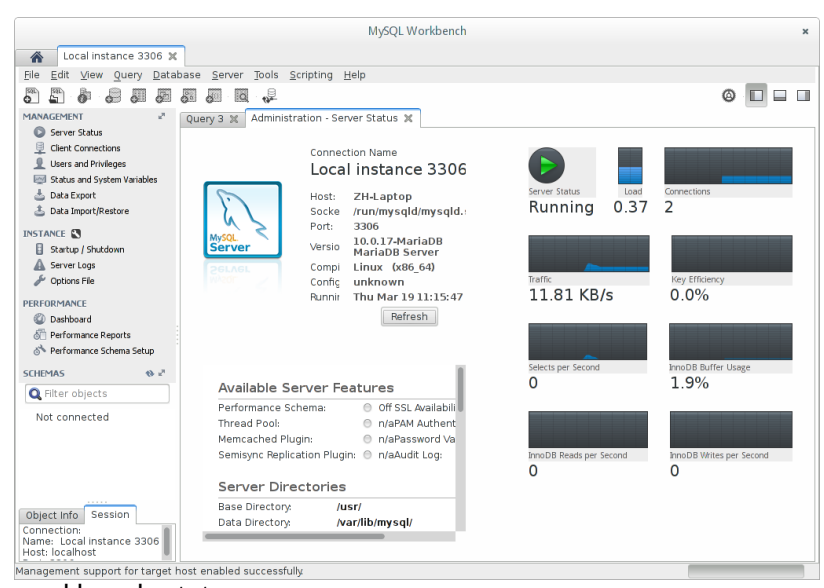

workbench\_status

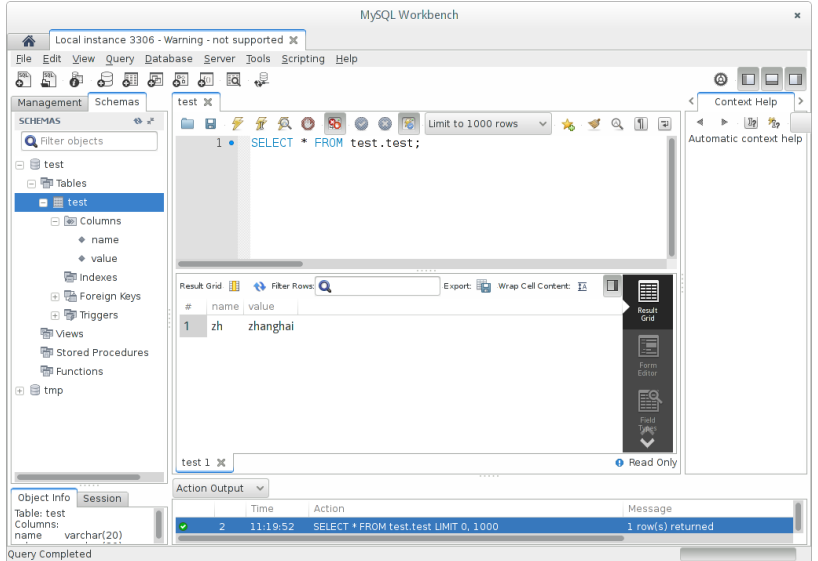

workbench\_schema

5. 了解基本的 DBMS 管理功能和操作。

阅读 MariaDB [Documentation](http://dev.mysql.com/doc/refman/5.7/en/) - MariaDB Knowledge Base 及 MySQL :: MySQL 5.7 Reference Manual。

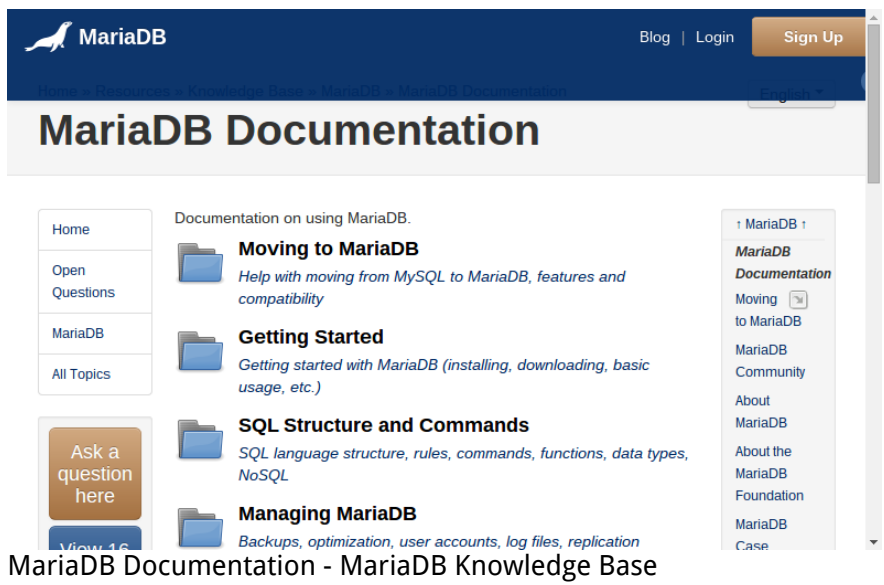

6. 熟悉在线帮助系统的使用。

熟悉 MariaDB [Documentation](http://dev.mysql.com/doc/refman/5.7/en/) - MariaDB Knowledge Base 及 MySQL :: MySQL 5.7 Reference Manual。

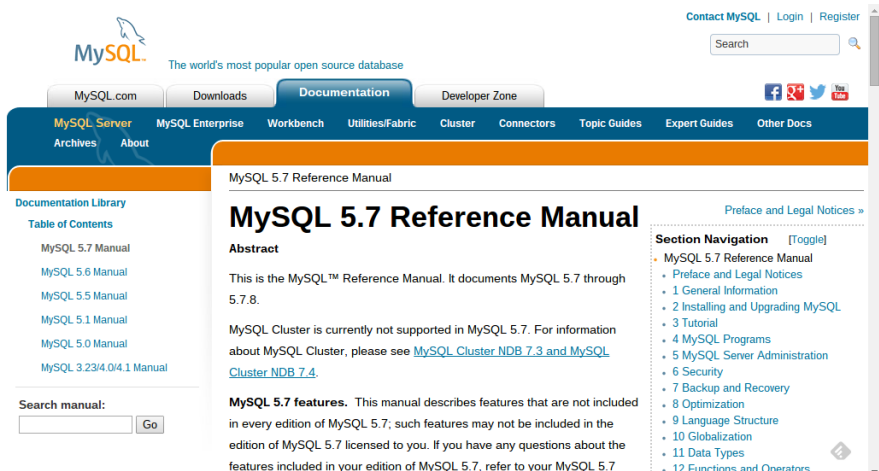

MySQL :: MySQL 5.7 Reference Manual